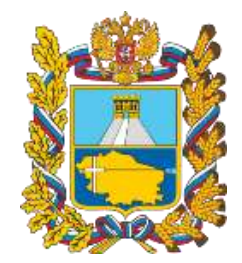

Министерство образования Ставропольского края

**О возможностях и специфике дополнительного образования Ставропольского края в условиях внедрения регионального навигатора**

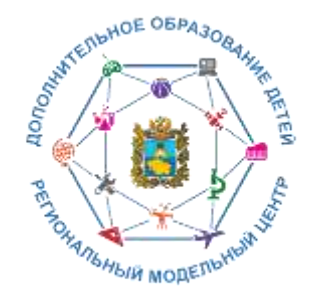

Региональный модельный центр дополнительного образования детей Ставропольского края

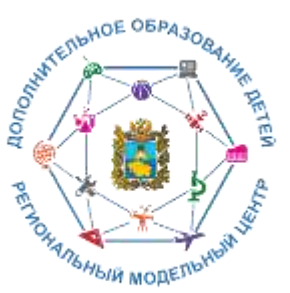

**ФУ**

**РУ**

# **Организационно-правовая структура внедрения Целевой модели**

Федеральный проект «Успех каждого ребенка» национального проекта «Образование», утвержденный протоколом президиума Совета при Президенте Российской Федерации по стратегическому развитию и национальным проектам от 03 сентября 2018 г. № 10.

Приказ Минпросвещения России от 03 сентября 2019 г. № 467 «Об утверждении Целевой модели развития региональных систем дополнительного образования детей» (далее – Целевая модель).

Распоряжение Правительства Ставропольского кря от 16 октября 2020 г. № 571-рп «О мерах по реализации на территории Ставропольского края мероприятия по формированию современных управленческих решений и организационно экономических механизмов в системе дополнительного образования детей в рамках федерального проекта «Успех каждого ребенка» национального проекта «Образование».

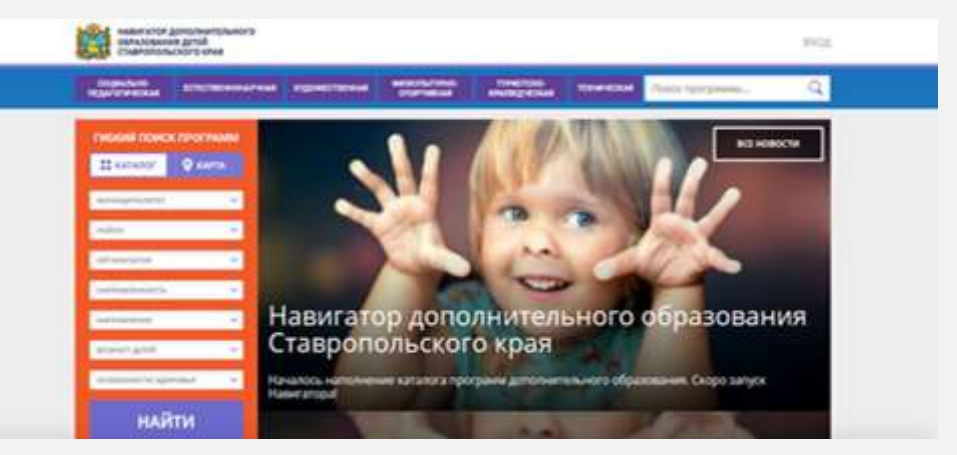

Ключевая роль в Целевой модели отводится региональному навигатору, являющемуся информационным ресурсом края, обеспечивающему свободный доступ к информации о реализуемых в крае дополнительных общеобразовательных программах, организациях и т.д.

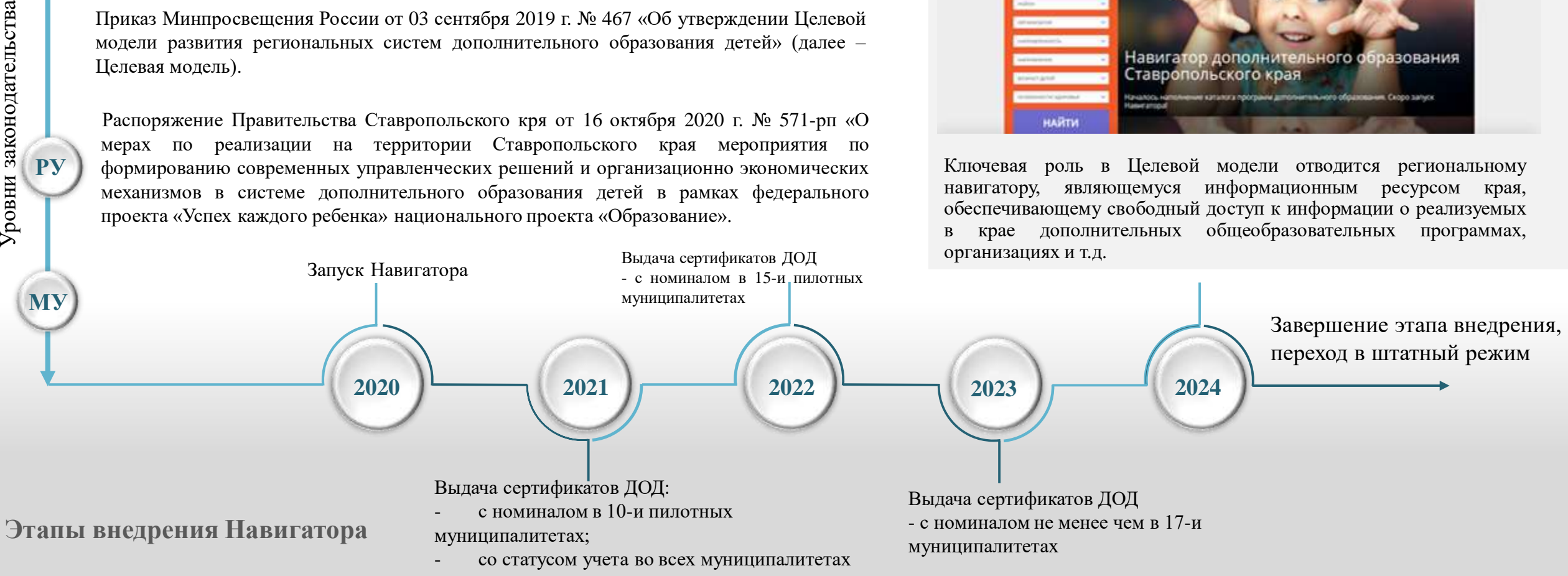

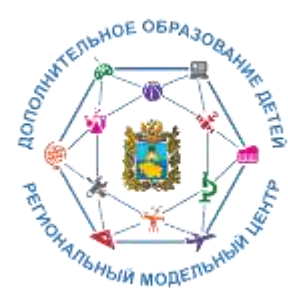

## **Навигатор дополнительного образования детей**

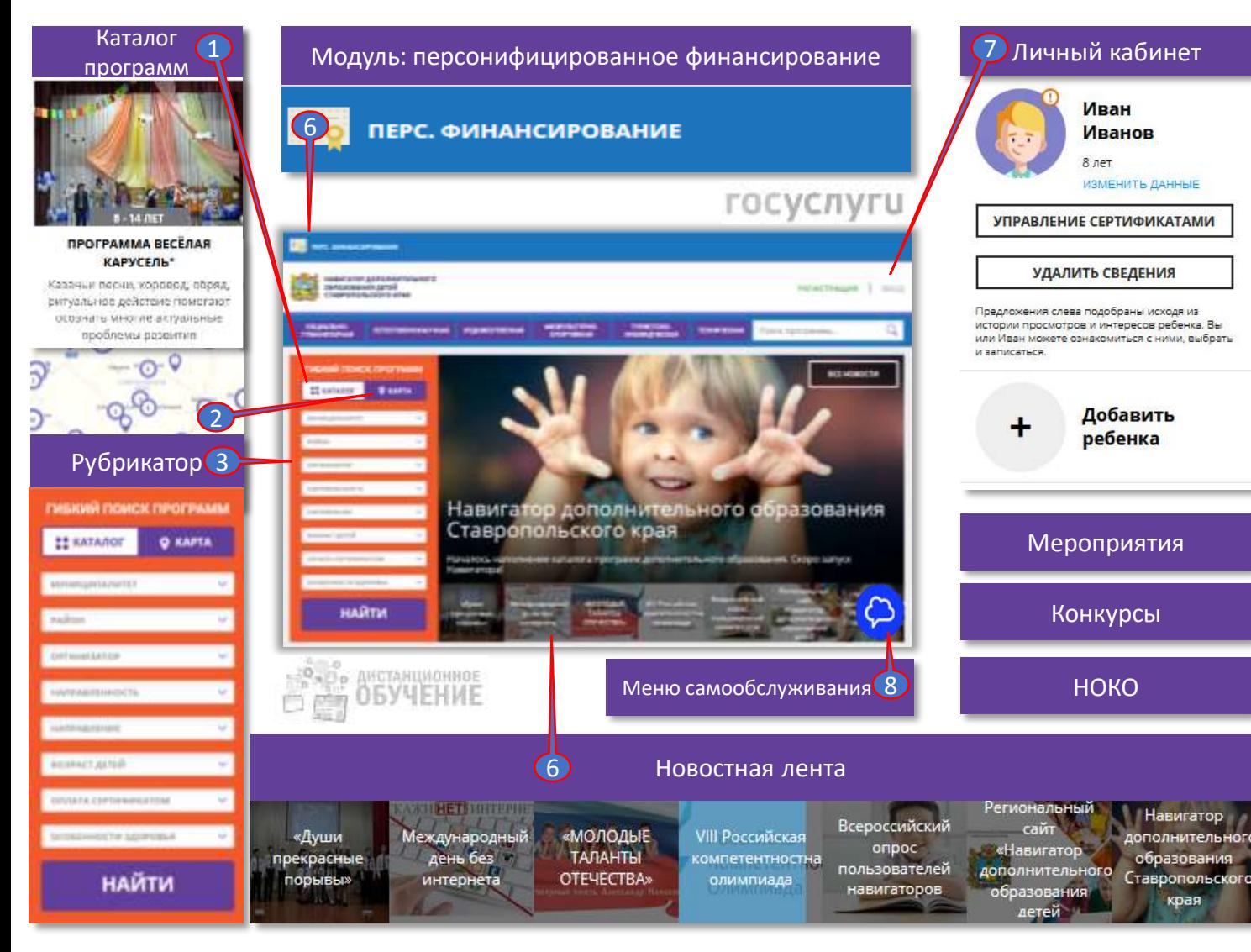

**Основная цель создания навигатора** – обеспечение доступа к дополнительным общеобразовательным программам, включая предпрофессиональные и программы спортивной подготовки, и предоставление исчерпывающей информации для детей, подростков и родителей (законных представителей) об образовательных услугах организаций, реализующих дополнительное образование.

В соответствии со Стратегией развития информационного общества в Российской Федерации на 2017-2030 годы, утверждённой Указом Президентом Российской Федерации от 9 мая 2017 г. № 203, предоставление электронных форм документов на обучение ребенка является приоритетным в формировании информационной и телекоммуникационной инфраструктуры.

Внедрение Навигатора обеспечит:

- организацию автоматизированного процесса оценки количества детей, погруженных в систему дополнительного образования;
- анализ мнения потребителей услуг;
- планирование бюджета органами местного самоуправления.

Ссылка на информационный ресурс

**https://р26.навигатор.дети/**

Как зарегистрироваться

### **[Инструкция для родителей](https://drive.google.com/file/d/1vqCOpnT-KJA4xmTGE27BbpDQS3Ci5SEy/view?usp=sharing)**

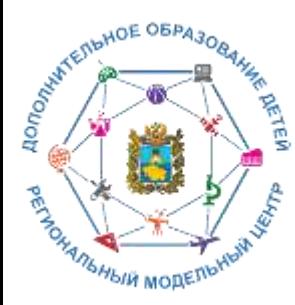

# **Преимущества навигатора для родителей и обучающихся:**

Актуальность программ и полнота информации о них

Новости сферы дополнительного образования детей

Родители и обучающиеся

Личный кабинет и запись на занятия

Отзывы и рекомендации

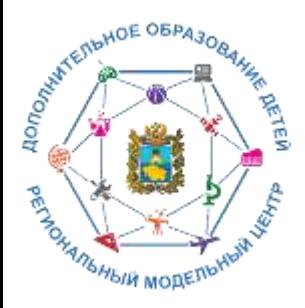

## **Актуальность программ и полнота информации о них**

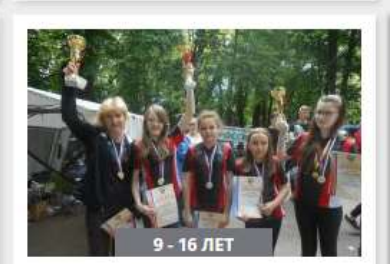

«ШКОЛЬНЫЙ ТУРИЗМ С ЭЛЕМЕНТАМИ СПОРТИВНОГО **ОРИЕНТИРОВАНИЯ»** 

Походы обучающих слеты и соревнован

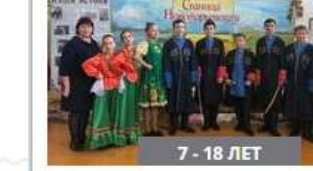

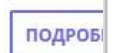

### **СТУДИЯ НАРОДНОГО** ФОЛЬКЛОРА "КАЗАЧОК"

Приобщение к ценностям казачьей культуры, воспитание патриотизма. Знакомство с народными традициями и обычаями казаков, промыслами

ПОДРОБНЕЕ

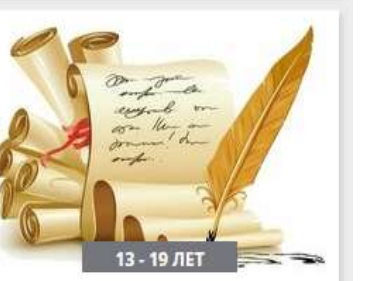

### **ОСНОВЫ ДЕЛОВОГО ОБЩЕНИЯ** И ПИСЬМА

Обеспечивает взаимосвязанное развитие и совершенствование коммуникативной, лингвистической и

 $P$ ( $K$ OL

ДРОБ

15 - 16 ЛЕТ

Запись приостановлена.

Свободных мест нет.

**ПОДРОБНЕЕ** 

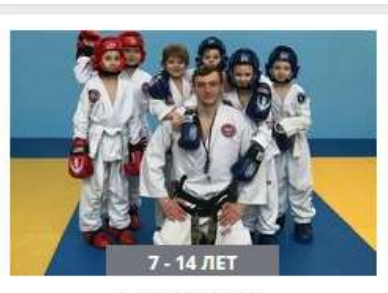

«ТХЭКВОНДО»

По содержанию и тем. направленности программа является физкультурно-спортивной, по функциональному предназначению-спортивно-

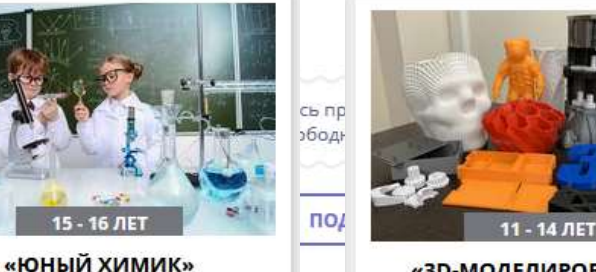

### «ЗD-МОДЕЛИРОВАНИЕ И

ПЕЧАТЬ» В процессе изучения курса учащиеся совершенствуют Создание 3D-моделей в практические умения, способность специализированном программном ориентироваться в мире обеспечении и вывод моделей на разнообразных химических 3D-принтер для их печати.

> Запись приостановлена. Свободных мест нет.

> > ПОДРОБНЕЕ

Полнота предоставления информации о программах (направленность; подробное описание; продолжительность занятий; ограничения по возрасту; учебный план; цели и задачи; ожидаемые результаты; информация о преподавателях; используемая материально-техническая база; расписание занятий и др.).

Наличие фотографий и видео в одном формате, показывающих деятельность учреждения изнутри.

Учет потребностей родителей в программах по анализу проведенных опросов в электронной форме.

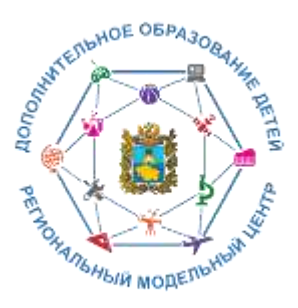

# **Различные обновленные виды образовательных программ и мероприятий**

Создание реестров востребованных программ и программ социальнозначимых для муниципалитета

Программы дополнительного образования для детей, попавших в тяжелую жизненную ситуацию. Заочные школы и (или) ежегодные

мотивированных школьников. Банк лучших практик реализации дополнительных образовательных

сезонные школы для

программ

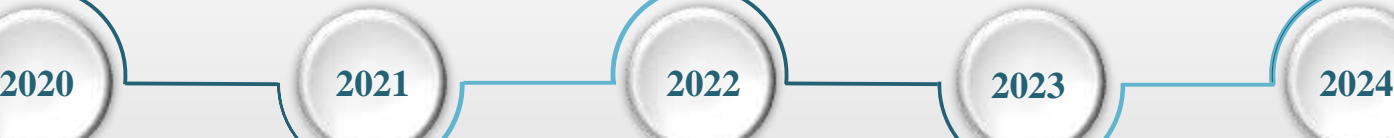

Разноуровневые (ознакомительный, базовый, продвинутый уровень) программы дополнительного образования. Программы дополнительного

образования в сетевой форме. Программы дополнительного образования для детей с ограниченными возможностями здоровья

Дистанционные курсы дополнительного образования детей (по каждой направленности дополнительного образования детей, за исключением физкультурно-спортивной). Модели обеспечения доступности дополнительного образования для детей из сельской местности

Внедрение различных видов образовательных программ и мероприятий

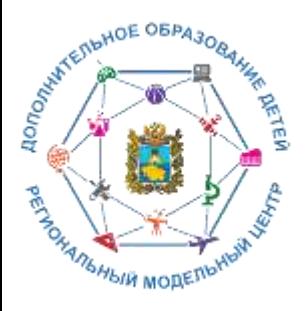

## **Отзывы и рекомендации**

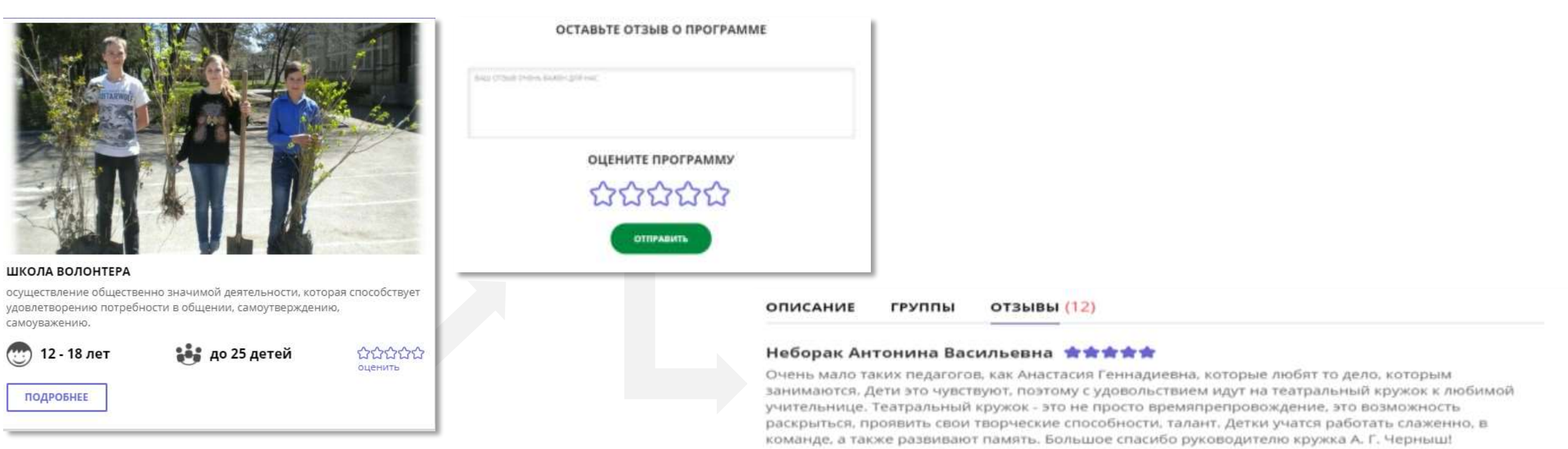

Информационная система Навигатор дает возможность родителям просмотреть отзывы и оценки к программам любой организации, имеющей лицензию на дополнительное образование (в том числе и частные), а также публиковать свои отзывы.

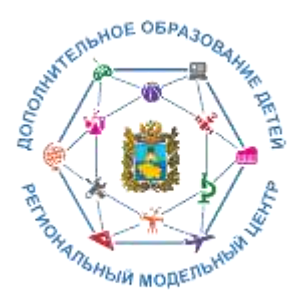

# **Новости сферы дополнительного образования детей**

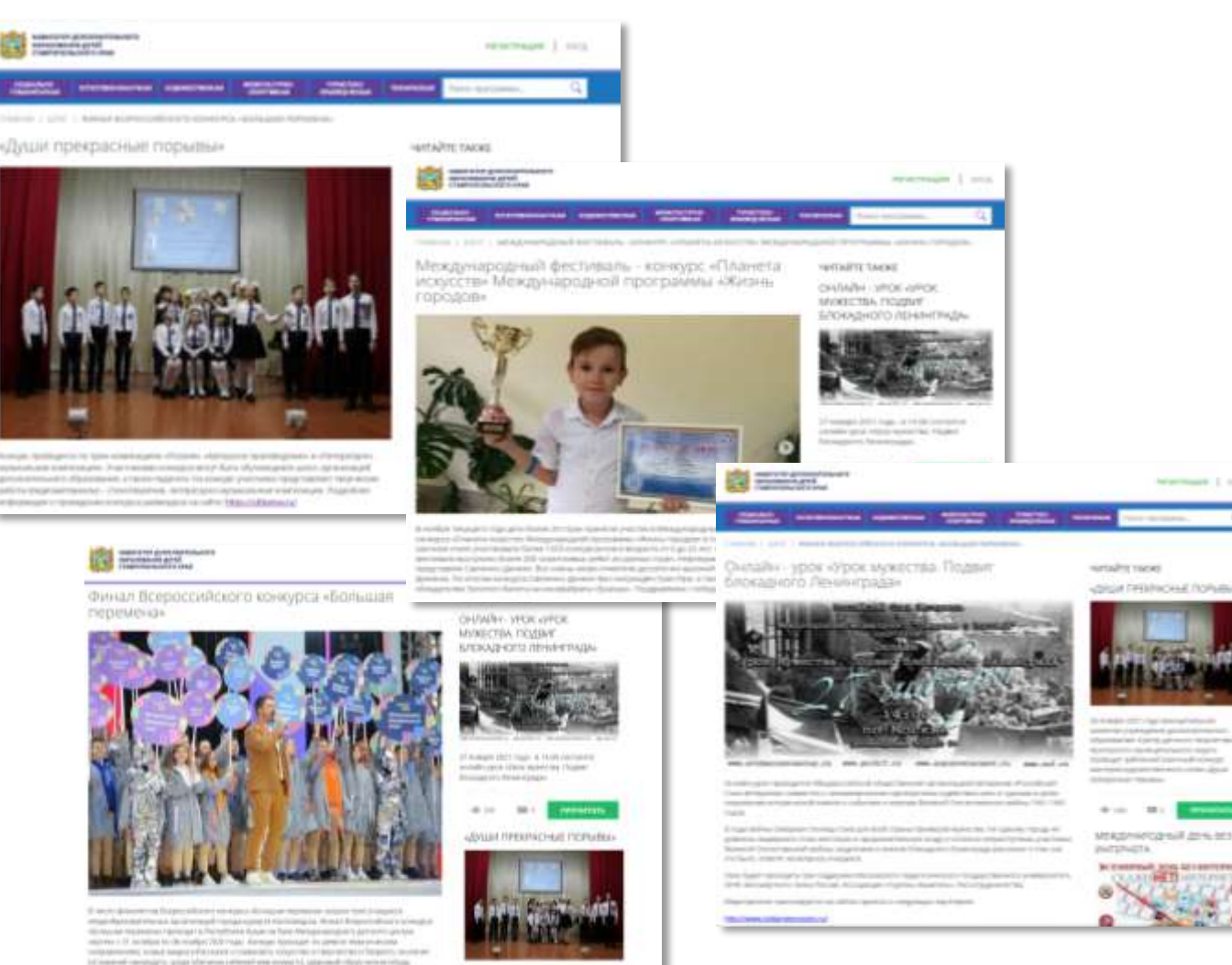

Важные новости и события сферы дополнительного образования размещаются на главной странице сайта Навигатор дополнительного образования детей и в разделе «ВСЕ НОВОСТИ».

#### БЛОГ

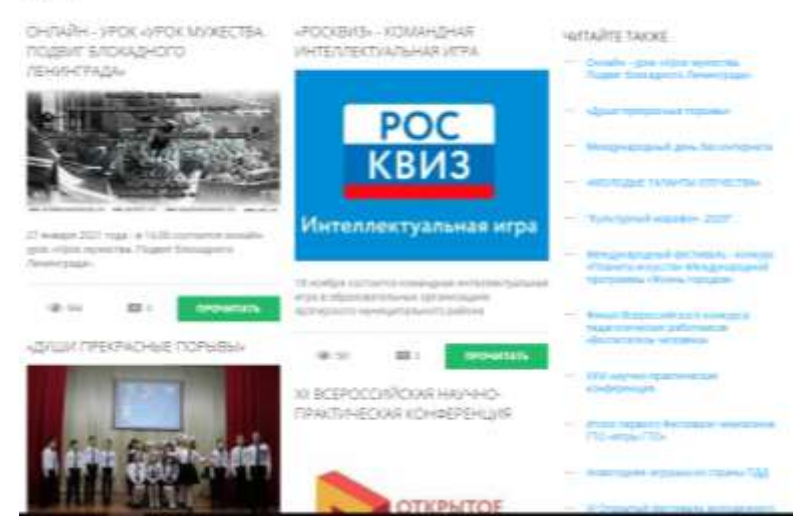

На сайте выкладываются новости и события касаемо не только конкретного учреждения и муниципалитета, но и краевого и федерального значения.

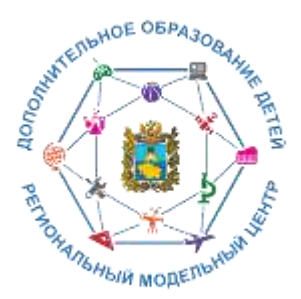

## **Личный кабинет и запись на занятия**

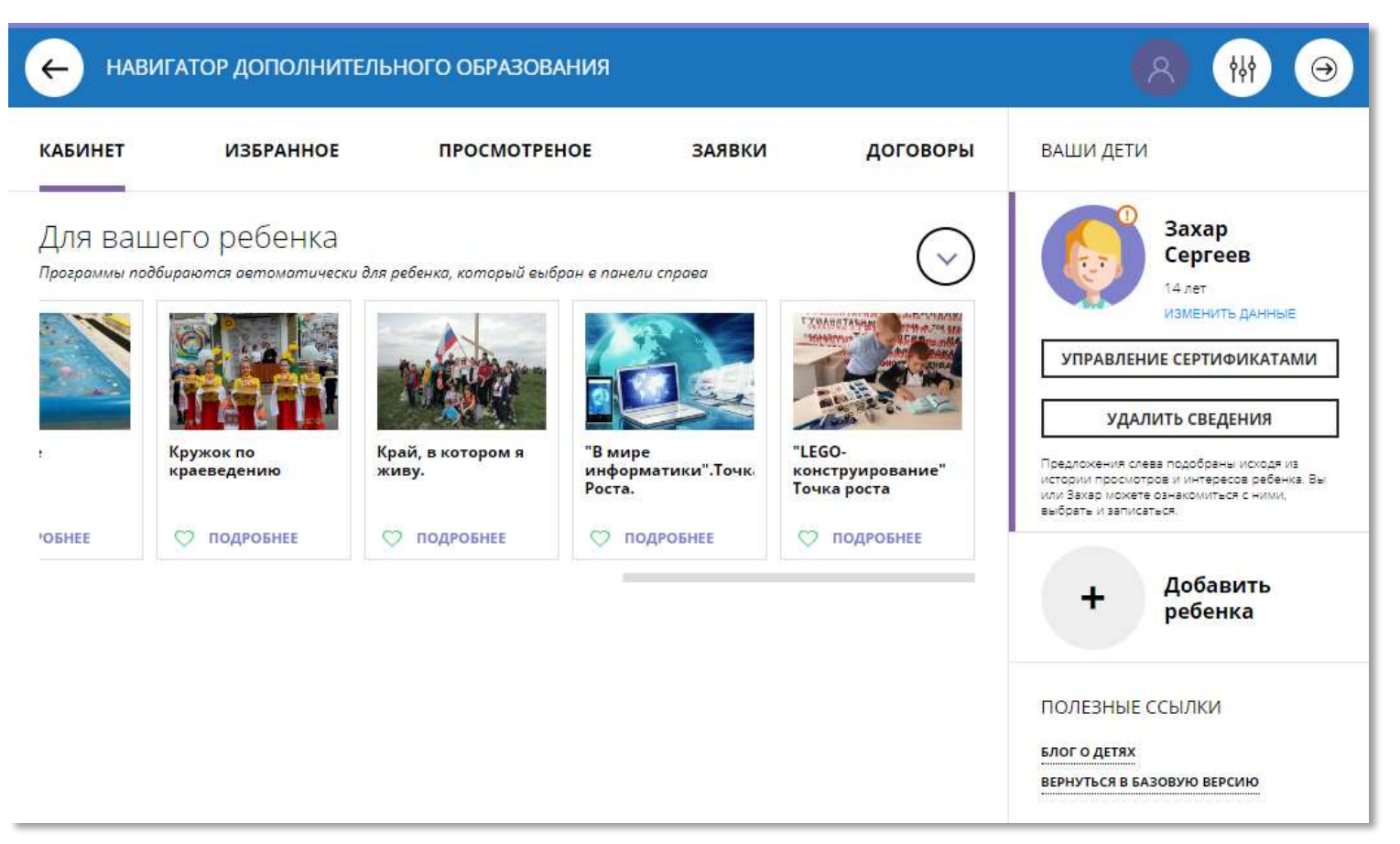

### **Через личный кабинет родитель может:**

- подавать заявки на программы, записываться в группы,

в которые ведется прием;

- просматривать истории поданных заявок;
- редактировать свой профиль;
- размещать отзывы к программам;
- получить сертификат.

На вкладке **«Избранное»** отображаются все программы, которым Вы поставили Лайк, т.е. кликнули на символ «сердечко» и отложили для дальнейшего внимательного ознакомления.

На вкладке **«Просмотренное»** можно увидеть ранее просмотренные программы (историю просмотров).

На вкладке **«Заявки»** можно увидеть информацию о ранее поданных заявках на программы и их статусах (история заявок).

Вкладка **«Договоры»** будет отображать договоры, заключенные по программам персонифицированного финансирования.

Дополнительно в личном кабинете пользователя отображаются карточки программ, которые автоматически подбираются, исходя из ранее просмотренных программ.

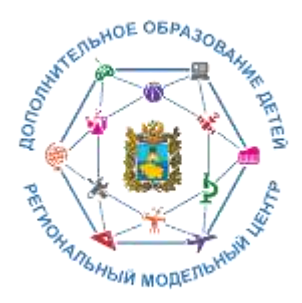

## **Запись на занятия**

**Один** из родителей регистрируется на сайте. Родитель записывает ребенка/детей на **Обязательно подтверждает адрес**  понравившуюся программу или программы (до Дети обучаются по **электронной почты!** Это дает возможность достижения ребёнком 18 лет). выбранной(ым) при утере пароля от Навигатора легко Подтверждает данные о ребенке – программе(ам) восстановить его. Пароль приходит на предоставляет СНИЛС ребенка в подтвержденную электронную почту образовательную организацию для ДШИ Запись Обучение https://р26.навигатор.дети  $1 \bullet 2 \bullet 2 \bullet 3 \bullet 4 \bullet 5$ В разделе «Управление сертификатом» по ссылке «инструкции» родитель получает краткую информацию, куда и с какими документами необходимо явиться для подтверждения данных о ребенке/детях. **Только после подтверждения данных о ребенке можно активировать сертификат**Дети Сертификат 例 日 **WARNER** *<u>REGEMOTERHOR</u>* CARRICO SOFOROFH BALLIM AETM Родитель в личном кабинете добавляет своего ребенка Управление сертификатами (детей) Вы получили сертификат на имя **Maaroo Mean** Сертификат Nic хдилить сводения

> 5 0000466 14909 **Distance Family**

сертификат.

Isagofiene is contéreatais atas risity en est

Для астивации сертификата, пожалуйста, подтвердите данные ребенка. согласно инструкции. После подтверждения данных вы сможете активировать *<u>Reference</u>* 

полязный ссылки

LEST & JOTHN **INVITADES MARK** 

Ребёнок в возрасте 14 лет и старше может зарегистрировать сам себя как «родителя», а далее внести себя в раздел «Дети» как ребёнка. В этом случае ФИО родителя и ФИО ребёнка в системе будут совпадать.

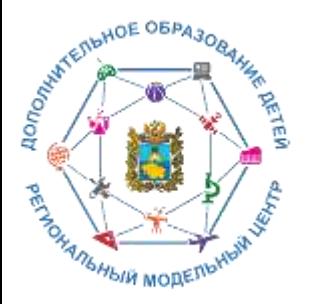

# **Переход к системе персонифицированного финансирования дополнительного образования детей**

С апреля 2021 года в Ставропольском крае планируется поэтапное внедрение персонифицированного финансирования дополнительного образования детей в 10-и пилотных муниципалитетах.

### **СЕРТИФИКАТ ДОПОЛНИТЕЛЬНОГО ОБРАЗОВАНИЯ**

электронная реестровая запись о включении ребенка в систему персонифицированного финансирования, подтверждающая его право на получение дополнительного образования в порядке и на условиях, определяемых правовыми актами органов местного самоуправления городских, муниципальных округов Ставропольского края. Имеет три статуса.

Статус **«Не подтвержден»** – начальный статус – позволяет получить сертификат дополнительного образования со статусом «Учет» после подтверждения страхового номера индивидуального лицевого счёта.

Статус **«Учет»** предоставляет право на получение сертификата дополнительного образования с возможностью включения обучающегося в систему персонифицированного финансирования дополнительного образования детей.

Статус **«С номиналом»** дает право использования сертификата дополнительного образования для оплаты образовательных услуг.

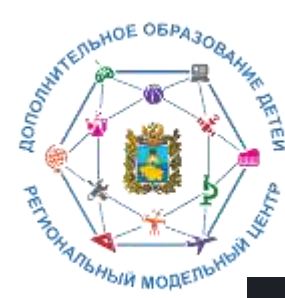

## **Пилотные муниципалитеты**

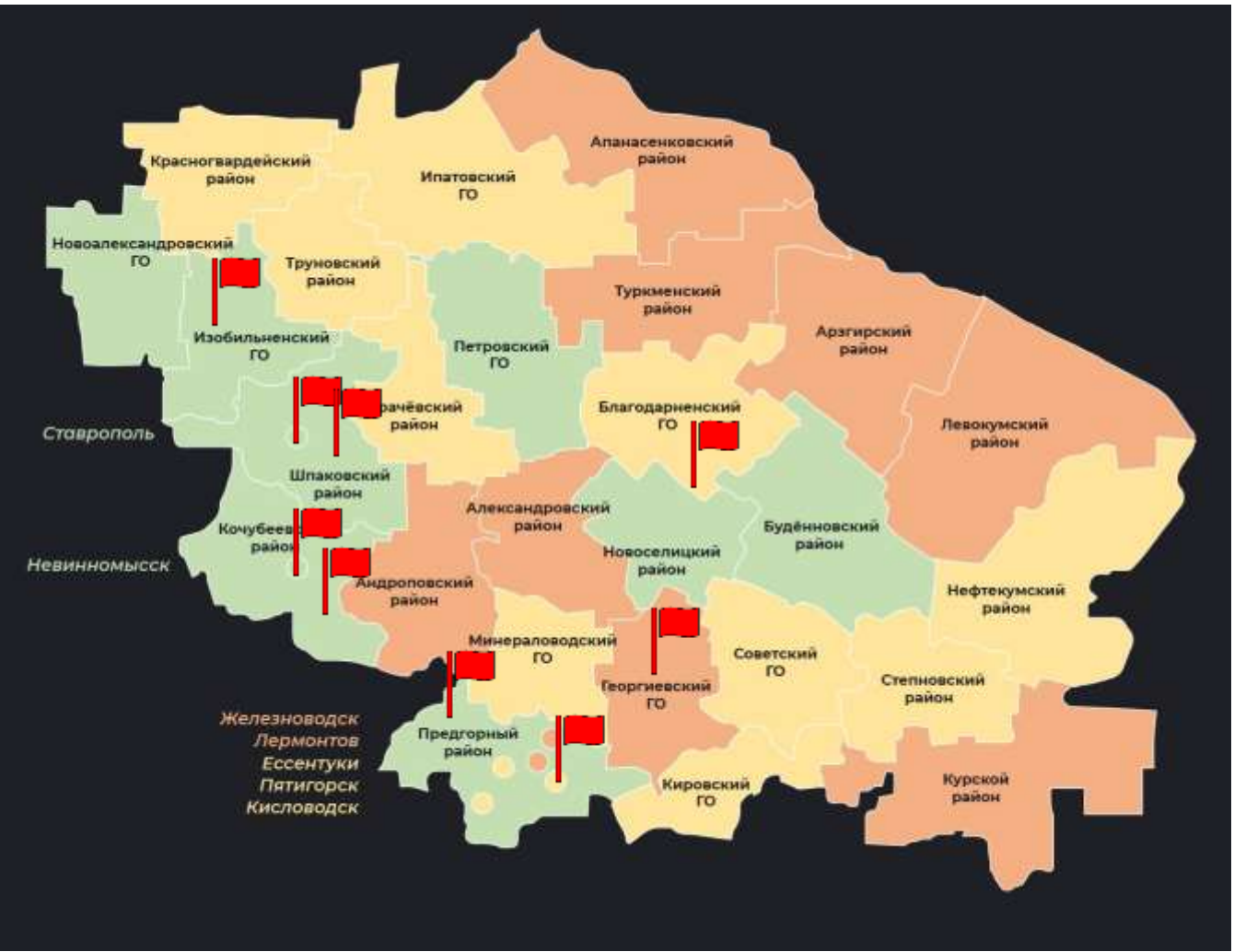

- Благодарненский городской округ
- Буденновский муниципальный округ
- Георгиевский городской округ
- Изобильненский городской округ
- Кочубеевский муниципальный округ
- Предгорный муниципальный округ
- Шпаковский муниципальный округ
- г. Невинномысск
- г. Пятигорск
- г. Ставрополь

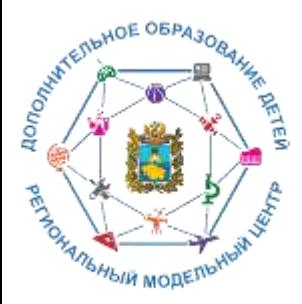

# **Как получить сертификат с номиналом**

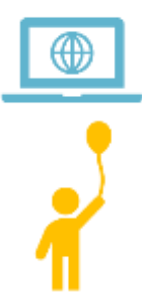

Зарегистрироваться в Навигаторе дополнительного образования <https://р26.навигатор.дети/>

Заполнить в личном кабинете Навигатора карточку родителя и информацию о ребёнке.

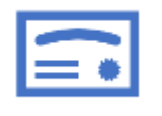

Ознакомиться с информацией о порядке активации сертификата (информация доступна по ссылкам «Подтвердить данные» и «Активировать сертификат» в личном кабинете).

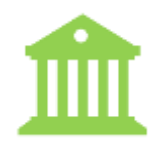

Явиться в учреждение с документами\* (один раз), чтобы подтвердить данные о ребёнке и активировать сертификат, написав заявление. Активировать сертификат можно также в и личном кабинете.

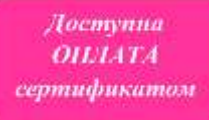

Использовать средства сертификата для оплаты занятий по программам, которые отмечены в навигаторе соответствующим значком.

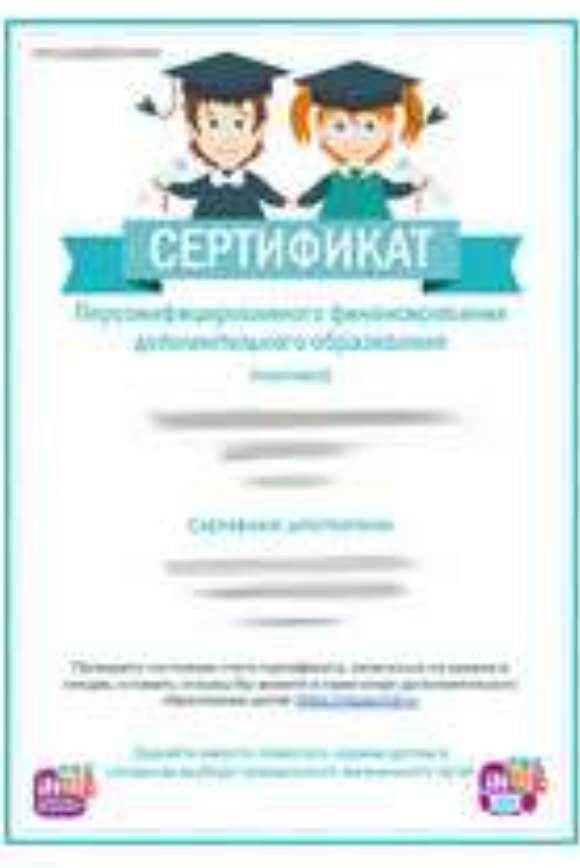

Не забывайте, что в Навигаторе по-прежнему доступны общеобразовательные программы, где применение средств не предусматривается.

<sup>\*</sup> 1) свидетельство о рождении ребенка или паспорт гражданина Российской Федерации, удостоверяющий личность ребенка, или временное удостоверение личности гражданина Российской Федерации, выдаваемое на период оформления паспорта ребенка; 2) документ, удостоверяющий личность родителя (законного представителя) ребенка; 3) свидетельство о регистрации ребенка по месту жительства или по месту пребывания или документ, содержащий сведения о регистрации ребенка по месту жительства или по месту пребывания; 4) страховое свидетельство обязательного пенсионного страхования ребенка/детей.

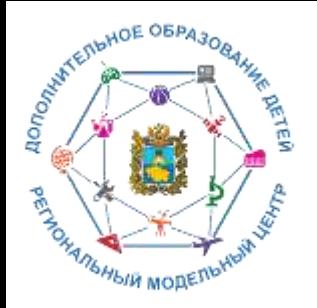

## **Горячая линия**

Список администраторов, ответственных за наполнение и обновление Навигатора на уровне муниципального района или городского округа края

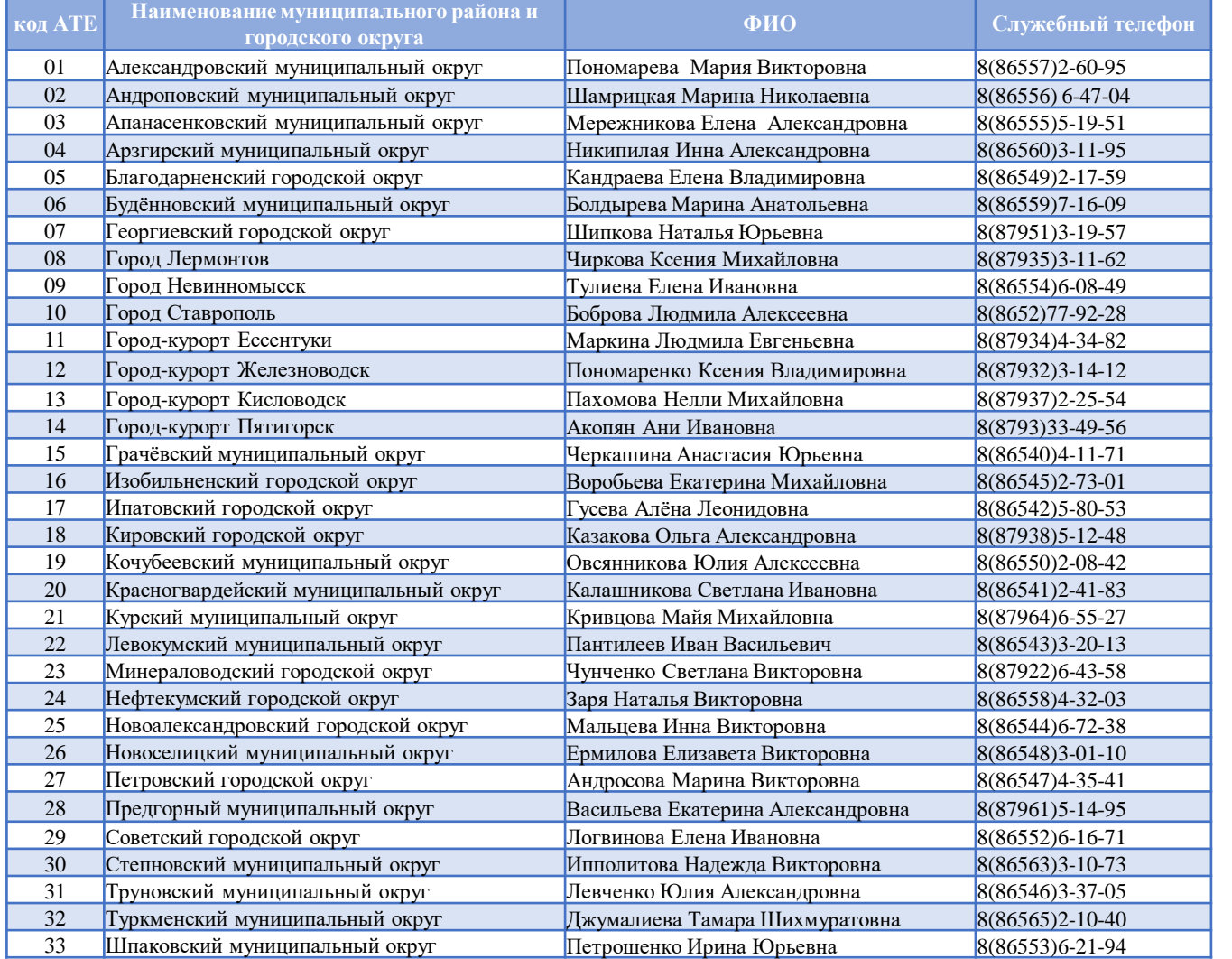

### Контакты РМЦ:

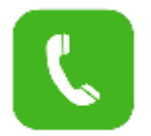

Тел: 8 (8652) 34-99-07

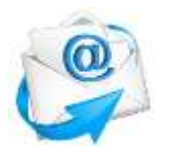

E-mail: rmc126@mail.ru

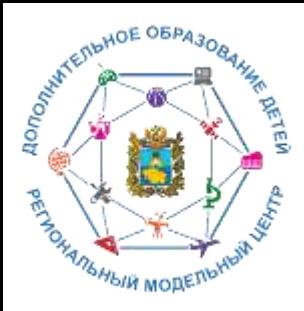

## **Организационно-управленческая сеть**

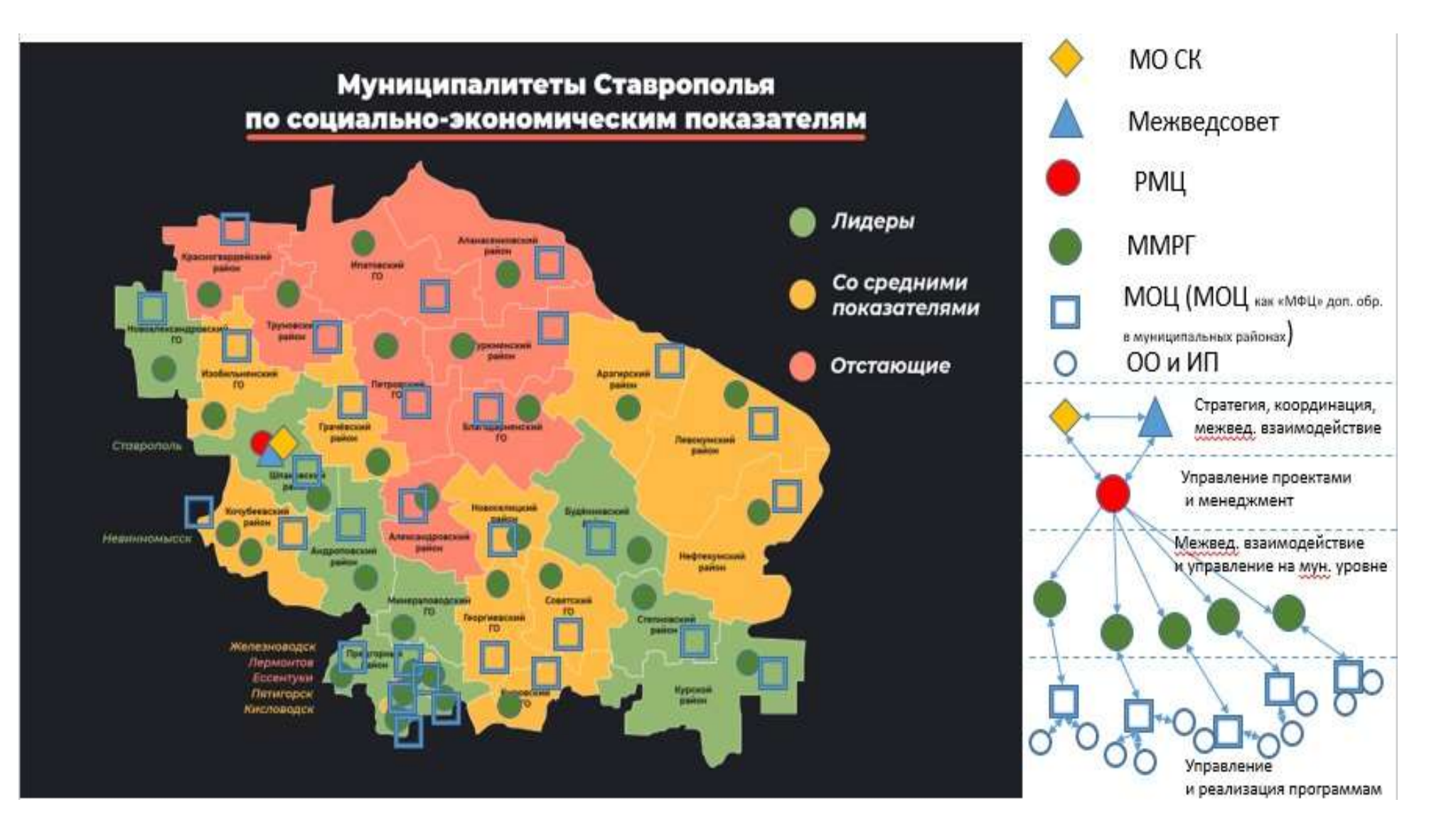

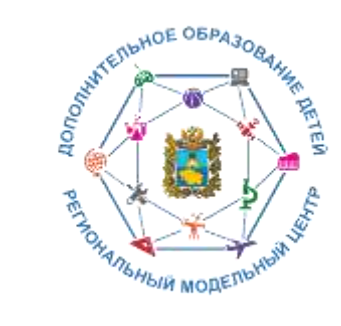

## **Ресурсы для родителей**

#### ПАМЯТКА ДЛЯ ПЕДАГОГОВ

Навигатор – это удобный каталог всех программ дополнительного образования, который находится по адресу: https://р26.навигатор.дети

#### ПОМОГИТЕ ВАШЕМУ РЕБЕНКУ РАСКРЫТЬ ТАЛАНТЫ! ЗАРЕГИСТРИРУЙТЕСЬ В НАВИГАТОРЕ ДОПОЛНИТЕЛЬНОГО ОБРАЗОВАНИЯ ДЕТЕЙ

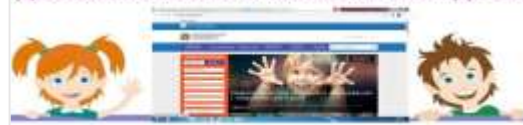

Навигатор дополнительного образования детей Ставропольского края дает следующие преимущества родителям:

 просмотр каталога организаций дополнительного образования Ставропольского края;

- выбор кружка или секции любой направленности, любого уровня, просмотр программы и подачу предварительной заявки;

- ознакомление с подробной информацией о каждой программе с фото и иллюстрациями.

 право оставить отзывы о программе, а также просмотр отзывов и оценок, которые оставляют родители.

#### **РЕГИСТРАЦИЯ В НАВИГАТОРЕ**

Для регистрации необходимо выполнить несколько шагов:

- 1. Зайти на сайт Навигатора дополнительного образования детей Ставропольского края по ссылке: https://p26.навигатор.дети/
- 2. Нажать кнопку «Регистрация» в правом верхнем углу экрана.

Заполнить все обязательные поля в регистрационном поле: выбрать муниципалитет; ввести фамилию, имя, отчество родителя; номер

# работе с [родителями](https://drive.google.com/file/d/1zNg6tqEgo6ssj_rakAhHgIg82Lg9_Ceu/view?usp=sharing)

Инструкция по регистрации личного кабинета родителя (законного представителя) в Навигаторе дополнительного образования детей Ставропольского края

#### Уважаемые родители!

Региональный сайт «Навигатор дополнительного образования детей Ставропольского краян-это информационный портал, в котором представлена единая база кружков, секций, студий, ансамблей различной направленности для детей в возрасте от 5 до 18 лет. Навигатор обеспечивает доступ к современным общеобразовательным программам дополнительного образования и позволяет родителям (законным представителям) и детям получить исчертывающую информацию о дополнительном образовании и крае и осуществлять знансь на дополнительные общеобразовательные программы.

#### ПРОЦЕДУРА РЕГИСТРАЦИИ

#### Видеопиструкция: https://youtu.be/TmI98CNLeAM

Для этого вам необходимо выполнить несколько простых шагов:

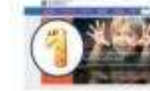

ни Шат 1. Зайдите на сайт «Навигатор дополнительного образования детей Станропольского края» перейдя по

#### ссылке: https://p26 вавшатор.дети/

Шат 2. Нажмите кнопку «РЕГИСТРАЦИЯ» в правом верхнем углу экрана.

### [Инструкция](https://drive.google.com/file/d/1vqCOpnT-KJA4xmTGE27BbpDQS3Ci5SEy/view?usp=sharing) для родителей

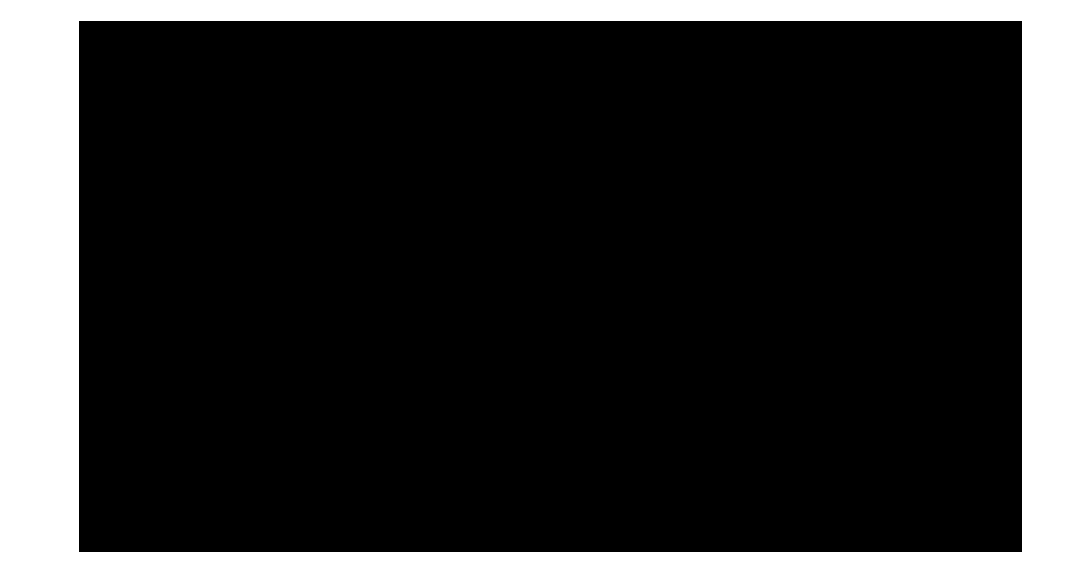

Видеоинструкция для родителей по регистрации

### Памятка для педагогов в инструкция для **https://youtu.be/TmI98CNLeAM**

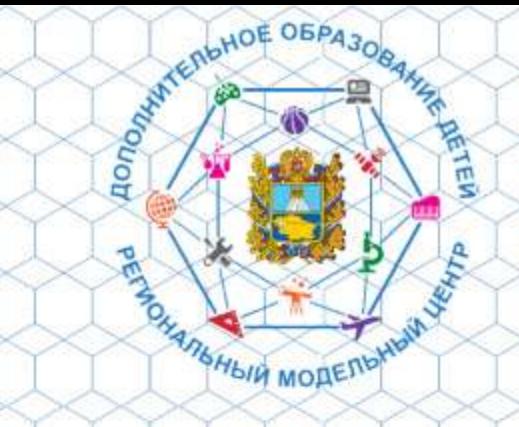

### **Навигатор**

дополнительного образования детей Ставропольского края

Социальные сети:

- Одноклассники https://ok.ru/profile/596531521069
- Tik Tok https://vm.tiktok.com/ZSq13fta/
- У В Контакте https://vk.com/public200248186

# Навигатор это Вселенная творчества!!

## Внимание!!!

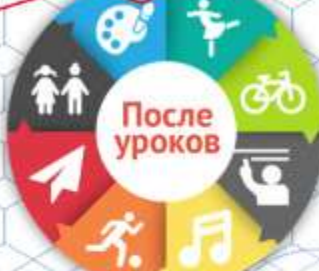

Помогите Вашему ребенку раскрыть таланты!

Вход для родителей и детей старше 14 лет

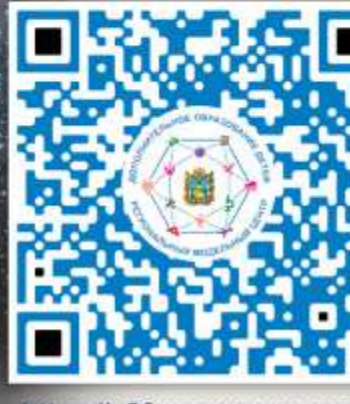

Выбирать ТОЛЬКО Bam!

https://p26.навигатор.дети/

Вперед по пути к творчеству и успеху в Навигаторе!